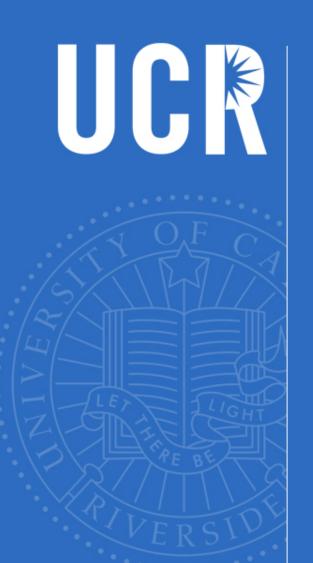

# Encumbrance Overview

UCRFS User's Group Meeting June 8, 2016

Presented By Jerry Monahan

UNIVERSITY OF CALIFORNIA, RIVERSIDE

#### Tools for Encumbrance Review

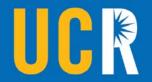

- Encumbrance Helper Report
  - Available via R'Space under "Tools"
  - Click on the "UCRFS Online Reports Page"

#### Tools for Encumbrance Review

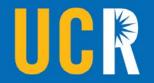

- The HTML version of the report is particularly helpful because it identifies why Purchase Orders are not eligible for the PO Recon process.
- When you click on the "No" in the "PO Recon Eligible" column, it brings up the reason(s) why the PO is not eligible for the PO recon process.

#### Tools for Encumbrance Review

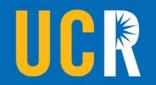

- The Problems and Issues section of the Encumbrance support web site is very helpful -
  - Because it explains how you can correct the problem to make the PO eligible for the PO Recon process
  - Other ways to clear Encumbrance balances.
- Below is the link to the Encumbrances website:
  - http://cnc/ucr.edu/encumbrances/

#### Common Problems

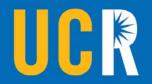

- Before releasing any Encumbrances, please make sure there are no more invoices/payments to be paid against the PO.
- POs with an Encumbrance balance remaining for future freight, please process a change order to update the FOB term to "Not Applicable".
- POs with both a positive and negative Encumbrance for same amount need to be corrected via a Change Order.

#### Common Problems

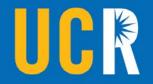

- If the amount of the PO agrees to the amount paid on the PO per the payment history (can be viewed in eBuy), BUT for some reason the Encumbrance <u>did not</u> clear send a request to Accounting to clear the Encumbrance.
- Email your request to: jerry.monahan@ucr.edu.

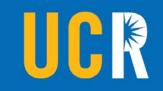

## Demo

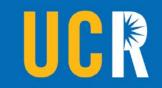

### Questions?